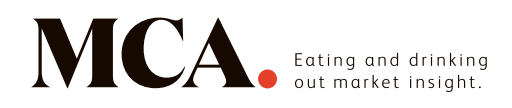

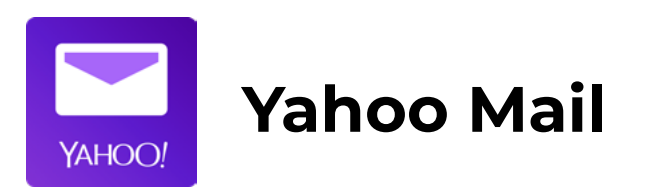

- 1. Open one of our newsletters in your inbox
- 2. Click on the sender's name/email address
- 3. Click on '...'
- 4. Choose 'Add to contacts'
- 5. Add any additional information where needed
- 6. Click 'Save' to add us to your address book